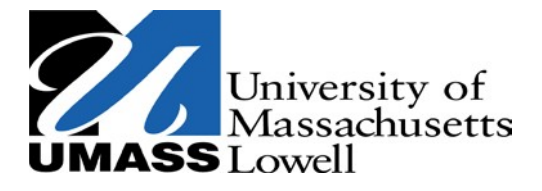

**Zuckerberg College of Health Sciences Department of Physical Therapy and Kinesiology**

## **APTA – Clinical Performance Instrument (CPI) – Training Instructions**

- **1. Visit the APTA Training website:** [CPI New User Training Modules](https://help.liaisonedu.com/Clinical_Assessment_Suite_Help_Center/Customer_Support_and_Resources/Webinars_and_Downloads/CPI_Training_Files)
	- a. **Select:** CPI Quick Start Guide for New Users
	- b. **Follow the PDF link to:** [Clinical Assessment Suite Help Center](https://help.liaisonedu.com/Clinical_Assessment_Suite_Help_Center/Customer_Support_and_Resources/Webinars_and_Downloads/CPI_Training_Files)
		- Select "**Click here** for quick access to the CPI New User Training Modules"
		- Select [APTA Physical Therapist \(PT\) CPI](https://help.liaisonedu.com/@api/deki/files/3324/PT_CPI_Training_2018.10.25.pdf?revision=2)
- **2. Read/ Review** all five (5) training modules. The **final page (119)** of the PDF provides a link to the one-time **APTA mandated [Course Evaluation Final Assessment](http://learningcenter.apta.org/student/MyCourse.aspx?id=1b986cc2-d2a7-4110-9fc1-254e0aed66f3&categoryid=&programid=dcca7f06-4cd9-4530-b9d3-4ef7d2717b5d&returnUrl=Student/Catalogue/Catalogue.aspx)**
	- a. Refer to enrollment instructions within the [CPI Quick Start Guide for New](https://files.mtstatic.com/site_9264/4608/0?Expires=1569092508&Signature=DR6F8NDmCweIvSX5fx7ZExriAj7Msro3yMsGgCnkPZfJDFqM8h1AOysxCL8gbUP8OrwjZwBkpA6KJJd%7E%7EN3HU5IXizba58II3Hz%7E84gNa3FH72PtG18fxL4VoIPYC7V5GgaeQSXK2qzsc4LxqlgPPHqc3hIDxZ0NQ4HgmA6Le2Y_&Key-Pair-Id=APKAJ5Y6AV4GI7A555NA) Users as needed.
	- b. You will be required to create an account. APTA membership is not required.
	- c. When creating your account, **please be certain to utilize your student email**  addresses, e.g. jane doe@student.uml.edu This email address will be used to verify your completion of the training module by the on-line CPI (CPIWeb) site which will ultimately grant you full access to its use.
	- d. Save and maintain a copy of course completion certificate.